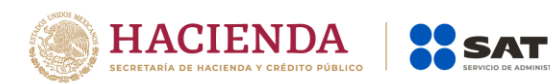

# **Declaración Informativa de Fideicomisos**

Preguntas y Respuestas

Página 1|9

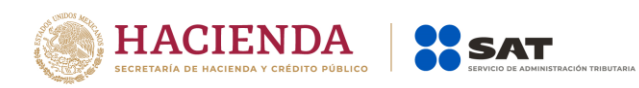

## **1. Para las declaraciones informativas de fideicomisos que se presenten a partir del año 2020, ¿Cuál es el medio de presentación que se utilizará?**

El medio se presentación será electrónico a través de la herramienta denominada SATCLOUD.

## **2. ¿Cuál es la fecha de vencimiento para presentar las declaraciones informativas de fideicomisos del ejercicio 2019?**

El 17 de febrero de 2020.

#### **3. ¿En qué fecha inicia la presentación de la información de Fideicomisos a través de SATCLOUD?**

La recepción de la información iniciará el día 1 de febrero de 2020.

#### **4. ¿La herramienta de SATCLOUD permitirá presentar información del ejercicio 2019 y anteriores?**

Sí, la herramienta recibirá información de 2016 en adelante incluyendo normales y complementarias; así como extemporáneas.

## **5. ¿Qué debo hacer para tener acceso a la herramienta SATCLOUD?**

Tramitar su usuario de acceso al servicio mediante la entrega de la carta responsiva y la documentación que acredite la personalidad de quien la suscribe, conforme a lo establecido en el Instructivo técnico para la generación de información en la sección *VIII. Procedimiento para la generación del usuario SATCLOUD*, de la página 53.

## **6. ¿Cuánto dura el proceso de creación y liberación de la cuenta como usuario de SATCLOUD?**

El proceso de creación y liberación del usuario SATCLOUD **no es inmediato**, puede demorar hasta **5 días hábiles** a partir de la fecha de recepción de la carta responsiva. La conclusión del trámite será notificada al correo electrónico registrado en la carta responsiva.

#### **7. ¿Quién puede solicitar cuenta de SATCLOUD para la Declaración Informativa de Fideicomisos?**

El Representante Legal de la institución financiera o el apoderado para Pleitos y Cobranzas.

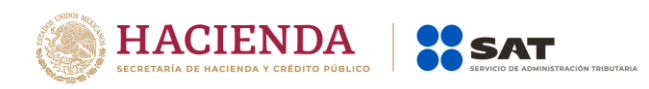

#### **8. ¿En dónde puedo obtener el formato de carta responsiva?**

En la página del SAT en el apartado de declaraciones, en la sección de Informativas, al elegir *Presenta tu información de fideicomisos del sector financiero*, dentro de *Contenidos Relacionados* encontraras el formato.

#### **9. Para llenar la carta responsiva ¿Qué información hay que colocar en los campos "Unidad Administrativa del SAT que solicita la asignación" y "Nombre y cargo del servidor público del SAT que solicita la asignación"?**

Específicamente para esos dos campos, no es necesario realizar ningún cambio sobre los valores que aparecen precargados en la responsiva.

#### **10. En la carta responsiva ¿Qué dato se debe colocar en el campo "Fecha de asignación"?**

Se debe colocar la fecha en la que será entregada la documentación.

#### **11. ¿Qué documentos se consideran válidos para facultar a alguien para el uso de la e.firma de la entidad financiera que permite el acceso a SATCLOUD?**

Aquel documento que entrega el notario a quien queda registrado como **Representante Legal** de la institución financiera o como apoderado para **Pleitos y Cobranzas**.

#### **12. ¿Qué otros documentos se entregan junto con la carta responsiva?.**

- Copia simple de las identificaciones oficiales del solicitante y el superior jerárquico.
- Copia simple de la documentación que acredita al representante legal o al apoderado legal.
- Copia simple de la responsiva previamente firmada. Esta copia se usará como acuse del trámite.

#### **13. ¿Dónde se entrega la carta responsiva?**

En las instalaciones del SAT, directamente en la Oficialía de partes de la Administración Central de Seguridad Monitoreo y Control ubicada en 3ra. cerrada de Cáliz s/n, Galerón 1er. Piso, Col. El Reloj, C.P. 04640, Alcaldía Coyoacán, Ciudad de México.

Referencias:<https://g.page/AGCTI?share>

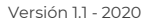

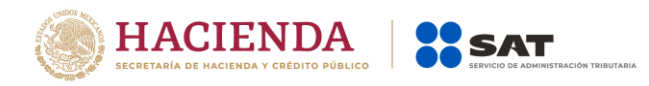

## **14. ¿Cuál es el horario de entrega de la carta responsiva?**

- De lunes a jueves, de 08:00 a 13:45 horas y de 15:00 a 16:15 horas.
- Día viernes, de 08:00 a 13:45 horas.
- Sábado, domingo y días festivos, CERRADO.

#### **15. ¿Es necesario agendar cita para la entrega de la carta responsiva?**

No se requiere cita para la entrega de documentos; sólo es necesario apegarse al horario de atención.

#### **16. Para entregar la carta responsiva ¿es requisito que lo haga directamente el representante legal?**

No.

#### **17. ¿Quién puede entregar la carta responsiva?**

Cualquier persona o servicio de mensajería puede realizar la entrega de la documentación. Es importante considerar el horario de atención de la Oficialía de Partes.

#### **18. ¿Hasta qué fecha puedo entregar la carta responsiva para cumplir en tiempo con la obligación de presentar las declaraciones del ejercicio 2019?**

La recepción de documentos se realiza durante todo el año; sin embargo, dado que la fecha límite para presentar la Declaración Informativa de Fideicomisos del ejercicio 2019 es el 17 de febrero de 2020, la fecha límite de entrega de la documentación es el próximo **viernes 7 de febrero de 2020**.

## **19. ¿Cómo ingreso a la herramienta SATCLOUD?**

Con la firma electrónica vigente de la institución que presentará la declaración.

#### **20. ¿Cómo sabré cuando se haya autorizado y se dé de alta mi usuario SATCLOUD?**

La institución recibirá un correo electrónico del SAT informándole el alta de su usuario y al ingresar y autenticarse con su firma electrónica visualizará las carpetas creadas en un primer nivel de:

- Acuses
- Fideicomisos

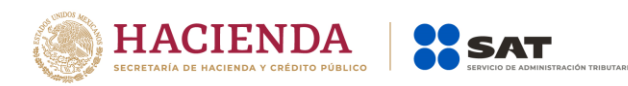

Fideicomisos

## **21. ¿En qué carpeta se deposita la información de Fideicomisos a través de SATCLOUD?**

La información de fideicomisos, se deberá depositar en la carpeta del primer nivel, denominada Fideicomisos.

# **22. ¿Qué archivos se tienen que depositar para entregar la información a través de SATCLOUD?**

Se deberá depositar en primera instancia el archivo encriptado sin extensión de la declaración y posteriormente el archivo de control (.txt) que identifica la declaración que se presenta, ambos archivos deberán coincidir en los datos generales.

# **23. ¿Qué modificaciones tiene la información que se presentará para el ejercicio 2019?**

No se modificó el layout de datos de la declaración informativa de fideicomisos, ni sufrió cambios el Validador, únicamente se adicionó la creación de un archivo de control en formato txt que identifica la declaración que se presenta a fin de facilitar la recepción por medios electrónicos.

## **24. ¿Qué es el archivo de control (txt) y para qué sirve?**

El archivo de control es el que permite identificar y relacionar la declaración que se deposita para facilitar la validación automática para obtener su acuse de recibo, este documento en formato txt es muy importante que contenga los datos correctos del layout definido y coincidentes con la información de la declaración para recibir, validar y registrar su declaración.

## **25. ¿Qué datos debe tener el archivo de control (txt)?**

Debe considerar los datos del layout definido y que se encuentra publicado en la página del SAT en la sección de declaraciones informativas dentro de *Contenido Relacionado*, y debe contener de manera obligatoria los datos de:

- $\checkmark$  RFC de la Institución financiera
- Denominación o razón social.
- $\checkmark$  Tipo de declaración:

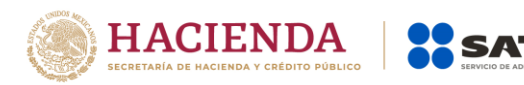

- N = Declaración Normal
- C = Declaración Complementaria
- $\checkmark$  Número de archivos
- Número de registros.
- Ejercicio.

Los datos anteriores separados por pipe "|" incluyendo el pipe después del ejercicio.

**26. ¿Qué nombre se debe consignar en el archivo de control de fideicomisos?**

El nombre del archivo deber ser el RFC de la institución financiera.

## **27. Deposité mi información normal de fideicomisos en tiempo, pero requiero modificar dos registros, ¿puedo presentar una complementaria sólo con los dos registros que se van a modificar?**

No. Las declaraciones complementarias son sustitutivas de la normal y/o de complementarias presentadas con anterioridad, por tal motivo cada complementaria deberá consignar la totalidad de registros que se tienen que informar al SAT.

## **28. ¿Si únicamente se deposita el archivo de la declaración sin encriptar, el validador envía un aviso de rechazo?**

No, siempre se deberán depositar dos archivos: el encriptado que contiene la declaración y el archivo de control (txt); en caso de inconsistencia entre ambos se depositará en la carpeta de acuses un aviso de rechazo y en caso de que ambos estén correctos se enviará un acuse de recibo, siempre y cuando la declaración cumpla con el layout definido y las reglas de validación establecidas para cada sección.

# **29. ¿Si únicamente se deposita el archivo de control (txt), el validador envía aviso de rechazo?**

No, siempre se deberán depositar dos archivos (el encriptado que contiene la declaración y el archivo de control (txt)), en caso de inconsistencias entre ambos se depositará en la carpeta de acuses un aviso de rechazo y si ambos están correctos se enviará un acuse de recibo, siempre y cuando la declaración cumpla con el layout definido y las reglas de validación establecidas para cada sección.

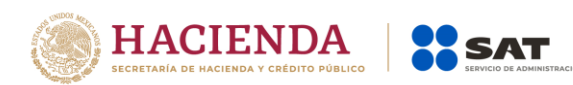

# **30. ¿Qué procede si por error deposito un archivo encriptado que no deseo enviar al SAT?**

Deberá generar un archivo de control (txt) con datos diferentes a su archivo encriptado a fin de que el validador genere el aviso de rechazo y esté en posibilidades de depositar sus dos archivos correctos: el encriptado que contiene la declaración y el archivo de control (txt).

# **31. ¿En qué orden debo depositar los archivos para presentar mi declaración?**

Primero el archivo encriptado de la declaración y después el archivo de control (txt)

# **32. ¿Una vez depositados los dos archivos correctos (encriptado de la declaración y el de control (txt) a través de SATCLOUD que debo esperar?**

En primera instancia el SAT retirará de su carpeta la información depositada, eso indica que la información está siendo validada. Posteriormente en un lapso aproximado de 40 minutos el SAT depositará en su carpeta denominada ACUSE el aviso de rechazo o el acuse de recibo según corresponda a la información depositada.

# **33. ¿Qué pasa si deposito el archivo de la declaración que contiene los registros de los clientes sin encriptar con el archivo de control (txt) correcto?**

Se emitirá un aviso de rechazo, ya que debe depositar exclusivamente el archivo encriptado de la declaración sin extensión que genera el validador externo y el archivo de control (txt).

# **34. ¿El validador acepta el archivo encriptado de la declaración con extensión zip?**

No. Le generará aviso de rechazo ya que sólo reconoce como archivos correctos el que no tiene extensión y el archivo de control (txt).

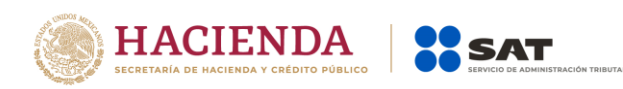

# **35. ¿Cuál es el procedimiento para presentar la información de dos o más declaraciones (Intereses o Fideicomisos)?**

Se deberá depositar una declaración a la vez en el siguiente orden: primero el archivo de la declaración encriptado sin extensión y posteriormente el archivo de control (txt) de la misma declaración dentro de la carpeta correspondiente y posteriormente depositar la otra declaración en la carpeta y sección que le corresponda.

## **36. ¿Cuál es el procedimiento para presentar la información de dos declaraciones, pero de ejercicios distintos?**

Se deberá depositar en la carpeta que corresponda en el siguiente orden: primero el archivo de la declaración encriptado sin extensión del primer ejercicio que desea depositar y posteriormente el archivo de control (txt) de dicho ejercicio, una vez que estos archivos desaparezcan de la carpeta porque se encuentren en proceso de validación por el SAT, depositará el archivo de la declaración encriptado sin extensión del segundo ejercicio que desea depositar y posteriormente el archivo de control (txt) del mismo ejercicio.

## **37. Si voy a presentar una declaración en ceros ¿Qué procedimiento debo seguir?**

Se deberá presentar a través de medios electrónicos en la herramienta SATCLOUD siguiendo el procedimiento establecido en el Instructivo técnico para la generación de información de fideicomisos, cuentas de AFORE, enajenación de acciones, sociedades de inversión en instrumentos de deuda y de renta variable y créditos hipotecarios, en el apartado VI. Esquema de declaraciones en Ceros, Página 51.

## **38. ¿Es opcional la presentación de la información a través de SATCLOUD y se puede optar por el medio establecido para la contingencia?**

No es opción, se deberá presentar a través de medios electrónicos con la herramienta SATCLOUD de manera obligatoria; únicamente cuando el SAT determine alguna causa de fuerza mayor se abrirá la opción por contingencia, en cuyo caso se notificará a través de la página del SAT tal situación.

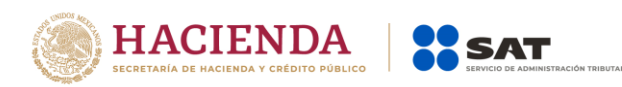

# **39. En caso de que se decrete una contingencia en la recepción, ¿Cómo puedo solicitar la cita para presentar la información?**

La cita exclusivamente para presentar la información por contingencia se deberá solicitar, cumpliendo los requisitos establecidos en el Manual de procedimiento para la entrega, recepción y manejo de la información de Fideicomisos, dentro de las Reglas Generales de Operación del Esquema por Contingencia. Página 34.

## **40. ¿Si tengo dudas en la integración de mi información y en la presentación de la declaración cuales son los medios de contacto con quien puedo acudir?**

Para dudas del **procedimiento**, enviar un correo electrónico a:

armando.delatorre@sat.gob.mx

 Para dudas **técnicas respecto del Layout** de la declaración enviar un correo electrónico a:

rodrigo.perez@sat.gob.mx

 Para dudas **técnicas o problemas con el aplicativo SATCLOUD**, enviar un correo electrónico a:

alain.acevedo@sat.gob.mx jesus.quintanar@sat.gob.mx victor.milchorena@sat.gob.mx